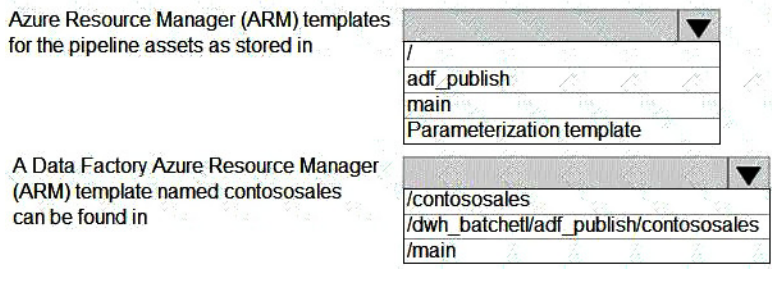

#### **Correct Answer:**

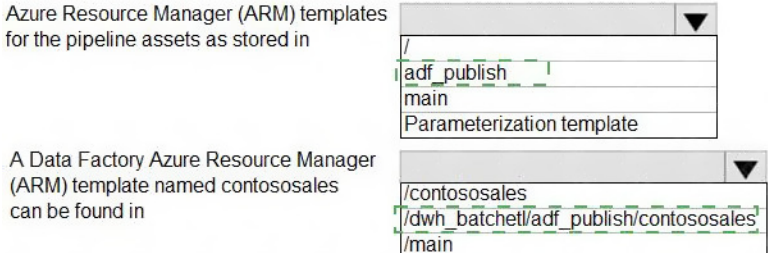

### **QUESTION 75**

You have an Azure SQL database named DB1. You run a query while connected to DB1.

You review the actual execution plan for the query, and you add an index to a table referenced by the query.

You need to compare the previous actual execution plan for the query to the Live Query Statistics.

What should you do first in Microsoft SQL Server Management Studio (SSMS)?

- A. For DB1, set QUERY CAPTURE MODE of Query Store to All.
- B. Run the SET SHOWPLAN\_ALL Transact-SQL statement.
- C. Save the actual execution plan.
- D. Enable Query Store for DB1.

## **Correct Answer:** C

### **Explanation:**

The Plan Comparison menu option allows side-by-side comparison of two different execution plans, for easier identification of similarities and changes that explain the different behaviors for all the reasons stated above.

This option can compare between:

Two previously saved execution plan files (.sqlplan extension).

One active execution plan and one previously saved query execution plan.

Two selected query plans in Query Store.

#### **QUESTION 76**

You have an Azure SQL Database server named sqlsrv1 that hosts 10 Azure SQL databases.

The databases perform slower than expected.

**[DP-300 Exam Dumps DP-300 PDF Dumps DP-300 VCE Dumps DP-300 Q&As](http://www.ensurepass.com/DP-300.html)  [https://www.ensurepass.com/DP-300.html](http://www.ensurepass.com/DP-300.html)**

You need to identify whether the performance issue relates to the use of tempdb on sqlsrv1.

What should you do?

- A. Run Query Store-based queries
- B. Review information provided by SQL Server Profiler-based traces
- C. Review information provided by Query Performance Insight
- D. Run dynamic management view-based queries

## **Correct Answer:** D

#### **Explanation:**

The diagnostics log outputs tempDB contention details. You can use the information as the starting point for troubleshooting.

You can use the Intelligent Insights performance diagnostics log of Azure SQL Database to troubleshoot performance issues.

Reference:

https://docs.microsoft.com/en-us/azure/azure-sql/database/intelligent-insights-troubleshootperformance#tempdb-contention https://docs.microsoft.com/en-us/azure/azure-sql/database/intelligent-insights-use-diagnostics-log

### **QUESTION 77**

HOTSPOT

You have an on-premises Microsoft SQL Server 2016 server named Server1 that contains a database named DB1.

You need to perform an online migration of DB1 to an Azure SQL Database managed instance by using Azure Database Migration Service.

How should you configure the backup of DB1? To answer, select the appropriate options in the answer area.

NOTE: Each correct selection is worth one point.

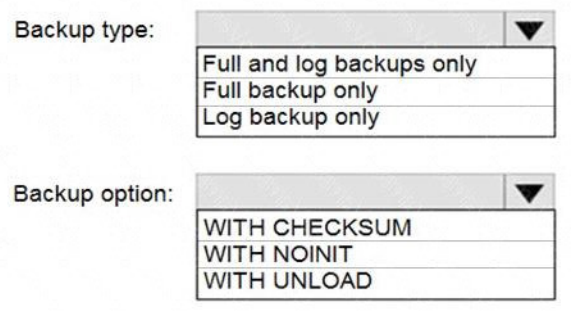

**Correct Answer:**

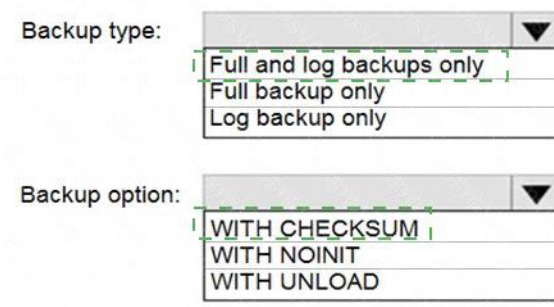

#### **QUESTION 78**

You have the following Transact-SQL query.

```
SELECT
    [file id] AS [File ID],
    [type] AS [File Type],
    substring([physical_name], 1,1) AS [Drive],
    [name] AS [Logical Name],
     [physical name] AS [Physical Name],
    CAST([size] as DECIMAL(38,0))/128.0 AS [ColumnA],
    CAST (FILEPROPERTY ([name], 'SpaceUsed') AS DECIMAL (38,0)) /128.0 AS
[ColumnB],
     (CAST([size] AS DECIMAL(38,0)) / 128.0) - (CAST(FilterROPERTY([name],'SpaceUsed') AS DECIMAL (38,0))/128.0) AS [ColumnC],
     [max_size] AS [ColumnD],
     [is percent growth] AS [Percent Growth Enabled],
    [growth] AS [Growth Rate],
    SYSDATETIME () AS [Current Date]
FROM sys.database_files;
```
Which column returned by the query represents the free space in each file?

```
A. ColumnA
```
- B. ColumnB
- C. ColumnC
- D. ColumnD

```
DP-300 Exam Dumps DP-300 PDF Dumps DP-300 VCE Dumps DP-300 Q&As 
                https://www.ensurepass.com/DP-300.html
```
## **Correct Answer:** C

**Explanation:**

Example:

Free space for the file in the below query result set will be returned by the FreeSpaceMB column.

SELECT DB\_NAME() AS DbName,

name AS FileName,

type\_desc,

size/128.0 AS CurrentSizeMB,

size/128.0 - CAST(FILEPROPERTY(name, 'SpaceUsed') AS INT)/128.0 AS FreeSpaceMB

FROM sys.database files

WHERE type IN (0,1);

Reference: https://www.sqlshack.com/how-to-determine-free-space-and-file-size-for-sql-server-databases/

### **QUESTION 79**

You have the following Azure Data Factory pipelines:

- Ingest Data from System1
- Ingest Data from System2
- Populate Dimensions
- Populate Facts

Ingest Data from System1 and Ingest Data from System2 have no dependencies. Populate Dimensions must execute after Ingest Data from System1 and Ingest Data from System2. Populate Facts must execute after the Populate Dimensions pipeline. All the pipelines must execute every eight hours.

What should you do to schedule the pipelines for execution?

- A. Add a schedule trigger to all four pipelines.
- B. Add an event trigger to all four pipelines.
- C. Create a parent pipeline that contains the four pipelines and use an event trigger.
- D. Create a parent pipeline that contains the four pipelines and use a schedule trigger.

#### **Correct Answer:** D **Explanation:**

https://www.mssqltips.com/sqlservertip/6137/azure-data-factory-control-flow-activities-overview/

### **QUESTION 80**

**[DP-300 Exam Dumps DP-300 PDF Dumps DP-300 VCE Dumps DP-300 Q&As](http://www.ensurepass.com/DP-300.html)  [https://www.ensurepass.com/DP-300.html](http://www.ensurepass.com/DP-300.html)**

You have a new Azure SQL database. The database contains a column that stores confidential information.

You need to track each time values from the column are returned in a query. The tracking information must be stored for 365 days from the date the query was executed.

Which three actions should you perform? Each correct answer presents part of the solution.

NOTE: Each correct selection is worth one point.

- A. Turn on auditing and write audit logs to an Azure Storage account.
- B. Add extended properties to the column.
- C. Turn on Advanced Data Security for the Azure SQL server.
- D. Apply sensitivity labels named Highly Confidential to the column.
- E. Turn on Azure Advanced Threat Protection (ATP).

#### **Correct Answer:** ACD

#### **Explanation:**

C: Advanced Data Security (ADS) is a unified package for advanced SQL security capabilities. ADS is available for Azure SQL Database, Azure SQL Managed Instance, and Azure Synapse Analytics. It includes functionality for discovering and classifying sensitive data

D: You can apply sensitivity-classification labels persistently to columns by using new metadata attributes that have been added to the SQL Server database engine. This metadata can then be used for advanced, sensitivity-based auditing and protection scenarios.

A: An important aspect of the information-protection paradigm is the ability to monitor access to sensitive data. Azure SQL Auditing has been enhanced to include a new field in the audit log called data sensitivity information. This field logs the sensitivity classifications (labels) of the data that was returned by a query. Here's an example:

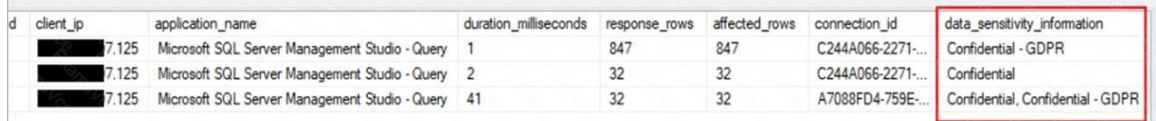

#### Reference:

https://docs.microsoft.com/en-us/azure/azure-sql/database/data-discovery-and-classificationoverview

### **QUESTION 81**

You have an Azure subscription that contains the resources shown in the following table.

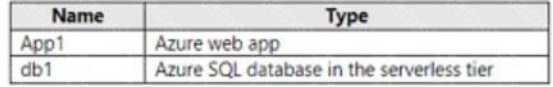

App1 experiences transient connection errors and timeouts when it attempts to access db1 after extended periods of inactivity. You need to modify db1 to resolve the issues experienced by App1 as soon as possible, without considering immediate costs. What should you do?

A. Increase the number Of vCores allocated to db1.

**[DP-300 Exam Dumps DP-300 PDF Dumps DP-300 VCE Dumps DP-300 Q&As](http://www.ensurepass.com/DP-300.html)  [https://www.ensurepass.com/DP-300.html](http://www.ensurepass.com/DP-300.html)**